#### **Реализация таймера на языке программирования Python**

*Кизянов Антон Олегович*

*Приамурский государственный университет имени Шолом-Алейхема Студент*

#### **Аннотация**

В данной статье описан процесс создания таймера с конкретным количеством секунд, минут или часов. Для создания используется язык программирования Python. Созданное приложение служит наглядным пояснением как работать со временем на языке программирования Python. **Ключевые слова:** Python, таймер

## **Timer implementation in Python programming language**

*Kizyanov Anton Olegovich Sholom-Aleichem Priamursky State University Student*

### **Abstract**

This article walks you through the process of creating a timer with a specific number of seconds, minutes, or hours. For creation, the programming language Python is used. The created application serves as a visual explanation of how to work with time in the Python programming language.

#### **Keywords:** Python, timer

Программа отображает цифровой таймер, который отсчитывает до нуля. Вместо того, чтобы напрямую отображать числовые символы, модуль sevseg, генерирует рисунки для каждой цифры. Таймер обратного отсчета можно установить на любое количество секунд, минут и часов, которое потребуется.

Цель исследования – написать приложение «таймер» на языке программирования Python.

Ранее этим вопросом интересовались С.А. Ханфенова, А.М. Узденова развивали тему «Изучений базовых понятий языка python на примере создания простой игры» [1] в которой рассмотрена методика изучения базовых структур популярного языка программирования Python, таких как: инструкции, модули, блоки, операторы. Изучение через решение конкретных практических задач, как правило, более эффективно, поэтому рассматривается написание игры «Угадай число». Код данной игры содержит все вышеперечисленные базовые понятия языка программирования. А.Н. Пименова с темой «Курс "программирование игр

Постулат. 2022. №1

на python" для младших школьников» [2], а подробнее про аспекты курса «Программирование игр на Python<sup>a</sup>, проводимого для младших школьников. выбор программного средства Обосновывается  $\mathbf{M}$ целесообразность знакомства учащихся младших классов с основами алгоритмизации и программирования. С.В. Дрянцев опубликовал статью «Применение компьютерных игр в обучении программированию на примере minecraft» [3] в статье описывается возможность применения компьютерных игр для изучения языков программирования, на примере компьютерной игры Minecraft и языка программирования Python. Цель данной статьи, показать простоту применения компьютерных игр на уроках информатики во время изучения раздела программирования. Задачи, решаемые в данной статье, помогут Вам ознакомиться с возможностями компьютерной игры Minecraft и немного углубиться в изучение языка программирования Python. При помощи написания простейшей программы с несколькими строчками кода Вы сможете выводить сообщения в окно чата непосредственно в игре. Визуальная составляющая помогает быстрее закрепить полученные знания, а игровая составляющая способствует развитию большего интереса.

**BEILER** import sevseg После BЫ можете вызвать функцию sevseg.getSevSegStr(), чтобы получить многострочную строку из семи цифр сегмента. Однако программа обратного отсчета должна отображать двоеточие, состоящее из звездочек, между часами, минутами и секундами. Это требует разделения трех строк многострочных строк для этих цифр на три отдельные строки с помощью метода splitlines().

```
import sys
import time
import sevseq
secondsLeft = 30try:
    while True:
        print ('n' * 60)hours = str(secondsLeft / / 3600)minutes = str((secondsLeft % 3600) // 60)seconds = str (secondsLeft % = 60)
        hDigits = sevseg.getSevSegStr(hours, 2)
        hTopRow, hMiddleRow, hBottomRow = hDigits.splitlines()
        m_{\text{Digits}} = sevseq.getSevSeqStr(minutes, 2)
        mTopRow, mMiddleRow, mBottomRow = mDigits.splitlines()sDigits = sevseq.qetSevSeqStr(seconds, 2)
        sTopRow, sMiddleRow, sBottomRow = sDigits.splitlines()
        print(hTopRow + ' + mTopRow + ' + sTopRow)\text{print}(\text{hMiddleRow} + \cdot \cdot + \cdot + \text{mMiddleRow} + \cdot \cdot + \text{sMiddleRow})print (hBottomRow + ' * ' + mBottomRow + ' * ' + sBottomRow)
        if secondsLeft == 0:
            print()print(' * * * * B00M * * * * *)break
        print()print ('Press Ctrl-C to quit.')
        time.sleep(1)secondsLeft - = 1
```
**except** KeyboardInterrupt: sys.exit()

Результат работы кода можно увидеть на рисунках 1 и 2.

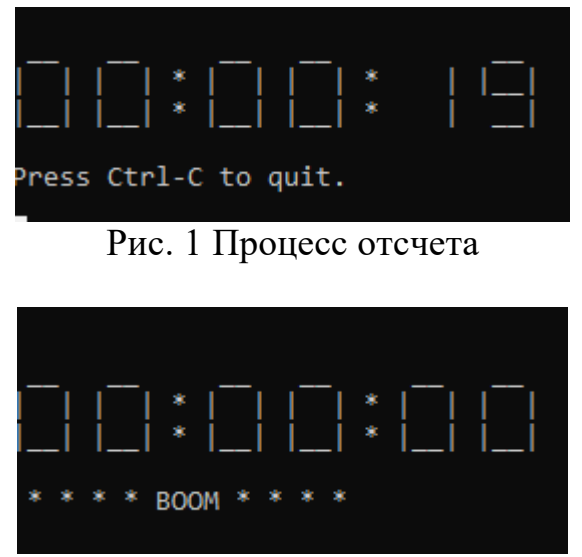

Рис. 2 Отсчет окончен

Вывод

В этой статье было реализован таймер на языке программирования Python. Приложение позволяет устанавливать нужное время задержки, которое нужно отсчитать. Благодаря этому приложению можно разобраться в устройстве понятия времени на языке программирования Python.

# **Библиографический список**

- 1. Ханфенова С.А., Узденова А.М. Изучений базовых понятий языка python на примере создания простой игры // В сборнике: Молодежь. Наука. Образование. Сборник научных трудов по материалам конкурса научных работ "Студент-исследователь". Карачаевск, 2020. С. 199-204. URL: https://www.elibrary.ru/item.asp?id=44463179 (Дата обращения: 05.01.2022)
- 2. Пименова А.Н. Курс "программирование игр на python" для младших школьников // В книге: Преподавание информационных технологий в российской федерации. Материалы Семнадцатой открытой Всероссийской конференции. Ответственный редактор А. В. Альминдеров. 2019. С. 452- 454. URL: https://www.elibrary.ru/item.asp?id=41310801 (Дата обращения: 05.01.2022)
- 3. Дрянцев С.В. Применение компьютерных игр в обучении программированию на примере minecraft // Теория и практика современной науки. 2018. № 11 (41). С. 413-418. URL: https://www.elibrary.ru/item.asp?id=36883733 (Дата обращения: 05.01.2022)